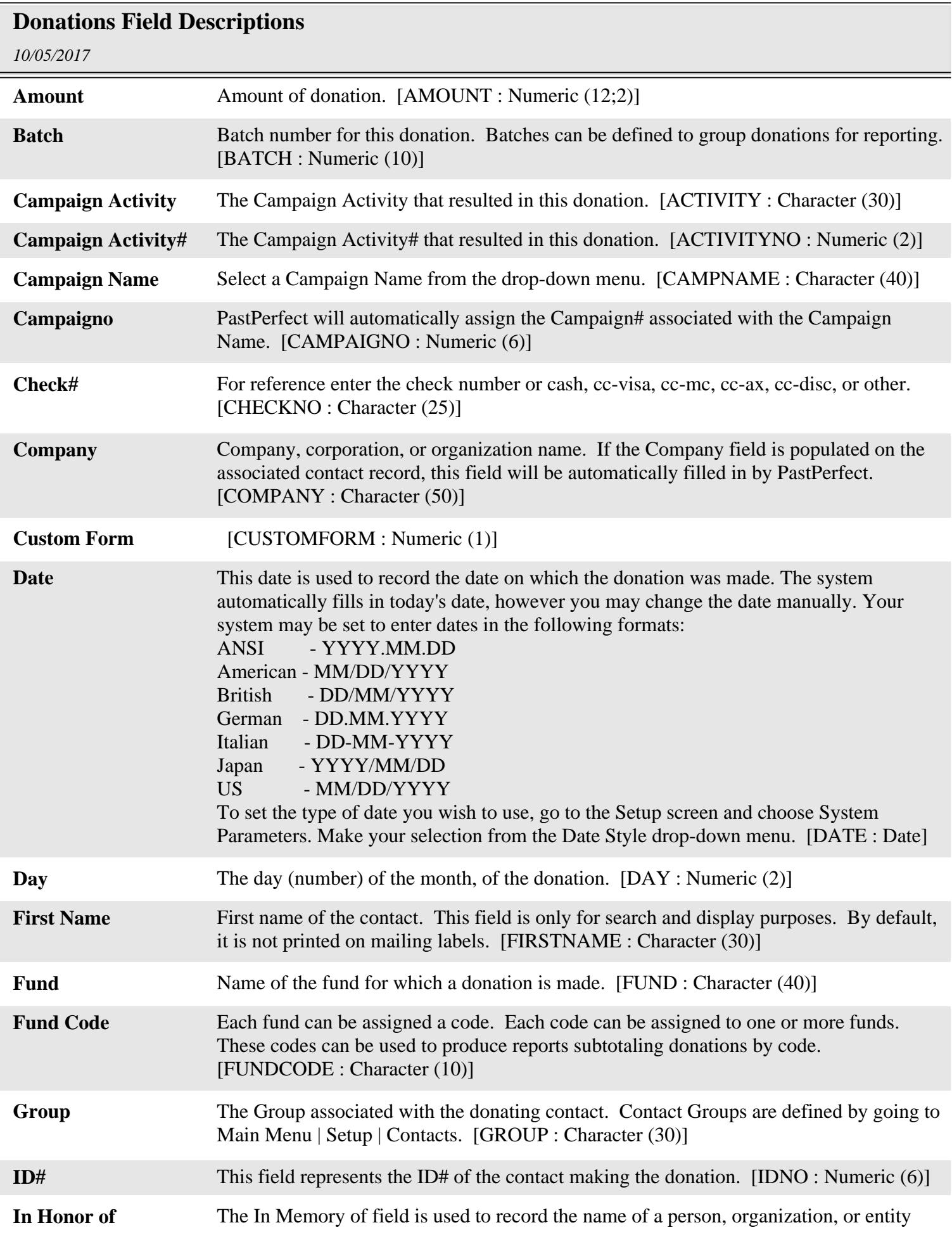

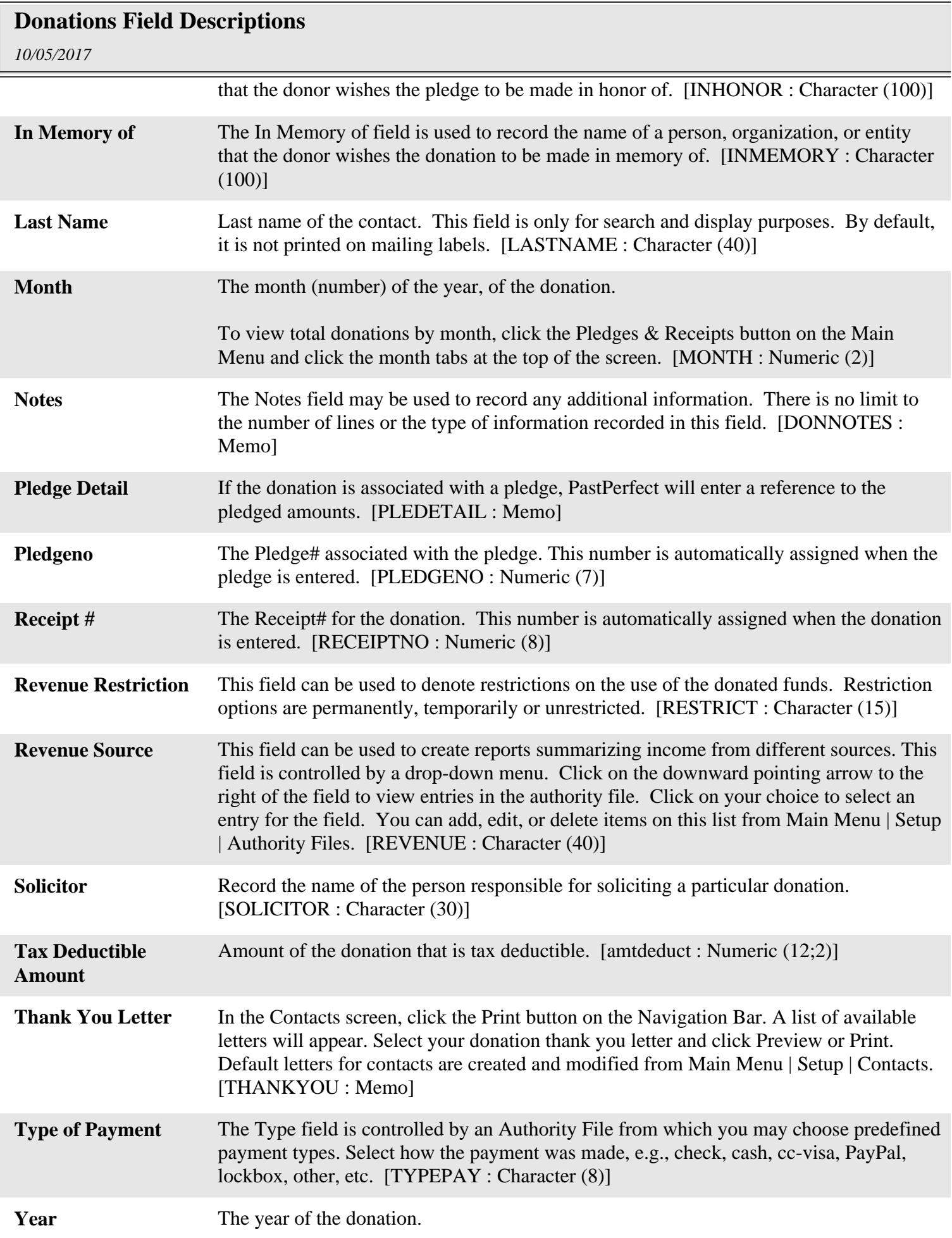

## **Donations Field Descriptions**

*10/05/2017*

To view total donations by year, click the Pledges & Receipts button on the Main Menu and click the year or fiscal year tab in the top right corner of the screen. [YEAR : Numeric (4)]

**[Deleted field]** Last Deductible Amount - Field was removed in 5.0D7 [amtdeduct : Numeric (12;2)]